困ったときのちょい技・小技

た瞬間、 で対処します。 ていたりするので、通常はそれ たり、元に戻る操作が用意され 返せば、相当前の操作までさか くれます。 Ctrl(コントロ 1+Z」。 ほとんどのソフトで 消すことは困難です。 多くの場 で一度クリックしたものを取り 役に立ちません。特に、ウェブ のぼって取り消せます。 を押します。 Ctrlキーはキ ール)キーを押しながら「Z」 -ボード左下にあります。 繰り 「今やった操作」を取り消して ば、かなりの確率で助けになるでしょう。 ことはよくあります。文章執筆中に切り張りをしすぎてしまっ トやサービスが限られるものもあります。 けれど、 知っていれ ったウェブページを消してしまった……など。 今回はそういう た、読み返さずメールを送信してしまった、まだ読むつもりだ ときに助かる小技を集めました。 万能ではないし、 使えるソフ もしマウスの左ボタンを押し まずは定番中の定番「Ctr てくの生活会育 パソコンを操作していて「今の取り消し!」と叫びたくなる 今した操作を元に戻す■閉じたページを開く 「イエス/ノー」を聞かれ 作ではこの技はあまり 「しまった」と思った ただしウェブ上の操  $\vec{e}$ ると、アイコンがドラッグ&ド したときにこのとりやめを試み 側)にあるアイコンをクリック ウズの「スタート」ボタン右 指を離すと、何も起きません。 しかけてやめようと思ったら、 ボタン (右上の「×」印) を押 す。 ときに実行されるからです。 す。多くのクリック操作は、押 場所に移動させ、指を離しま からマウスカーソルを何もない ウェブページ上の操作用ボタン ら、マウスボタンを押したまま カーソルをずらし、別の場所で マウスのボタンを押した状態で したときではなく、指を離した クイック起動領域(ウィンド パソコン上で使うソフトで 例えばウインドーを閉じる これが有効な場合はありま (丹治吉順)

の下の「最近閉じたタブ」にマ じたページが再度開きます。そ とができます。 ウスカーソルを合わせると、直 あるので、これを選択すると閉 別のタブを右クリックします。 切り替えられます。 えることで、表示するページを そうしたページを復活させるこ まうことはよくあります。 イン この場合は、指を離さずにアイ タブを再度開く」 という項目が 表れたメニューの中に「閉じた めなくなってしまったときは、 インドー内にあるタブを切り替 表示方式を導入しています。 ウ ターネット・エクスプローラー ったページをうっかり閉じてし 過信は禁物です。 うまくいかないこともあるので 離さないのがポイントです。 して元の場所に戻しましょう。 ロップされる状態になります。 元の場所に戻すまでの間、指を コンをいったん別の場所に動か (1E)の最新版「8」では、 「クリックとりやめ」 にせよ、 あるタブを閉じてページが読 IEは7から「タブ」 という Ctr1+Zにせよ、この 中、まだ読むつもりだ ウェブサイトを閲覧

たったら送信されてしまうの で、気をつけましょう。 からわずか10秒程度。それ以上 能のグループです。取り消しが ように設定していきましょう。 いケースがあります) ルユーザーは試してもいいかも が用意されているので、Gメー いは間に合いません。 気がつくケースは多いもの。 送 きく時間は、「送信」を押して グルが実験的に提供している機 には準備が必要です。左の図の しれません。(一部利用できな ルには「送信の取り消し」機能 指を離してしまったら、たいて なる場合もあります。 しかし、 カーソルをずらす方法で何とか よ」と思ったら、前述のマウス 信ボタンを押した瞬間に「待て 送信ボタンを押した後になって 失礼な表現を消し忘れたなど、 なら再送すればいいのですが、 ル。添付ファイルを忘れた程度 たいページを選びます。 の一覧が表れるので、表示させ 前だけでなく最近閉じたページ 「Labs」というのは、グー この機能を使えるようにする 意外に冷や汗をかくのがメー ウェブメールのGメー グーグルが提供する

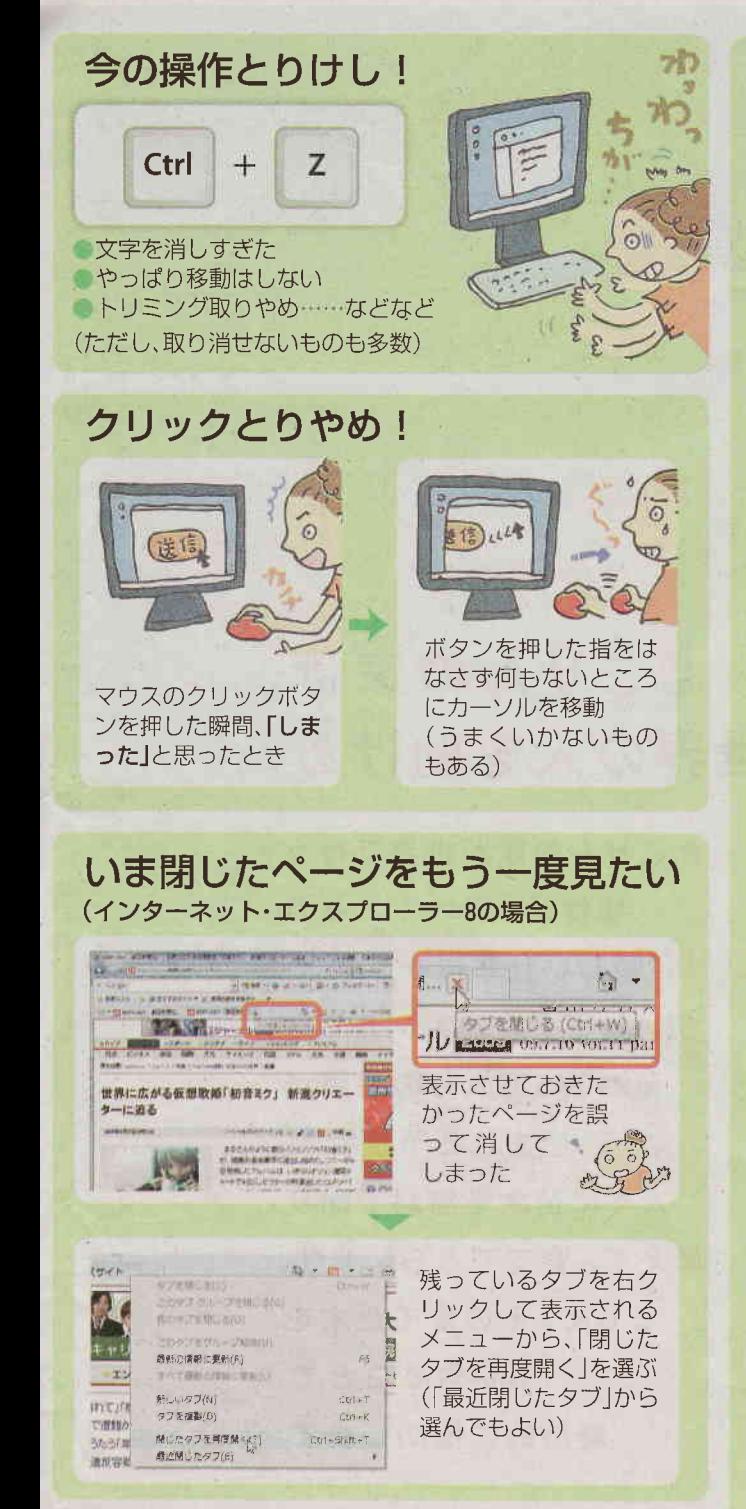

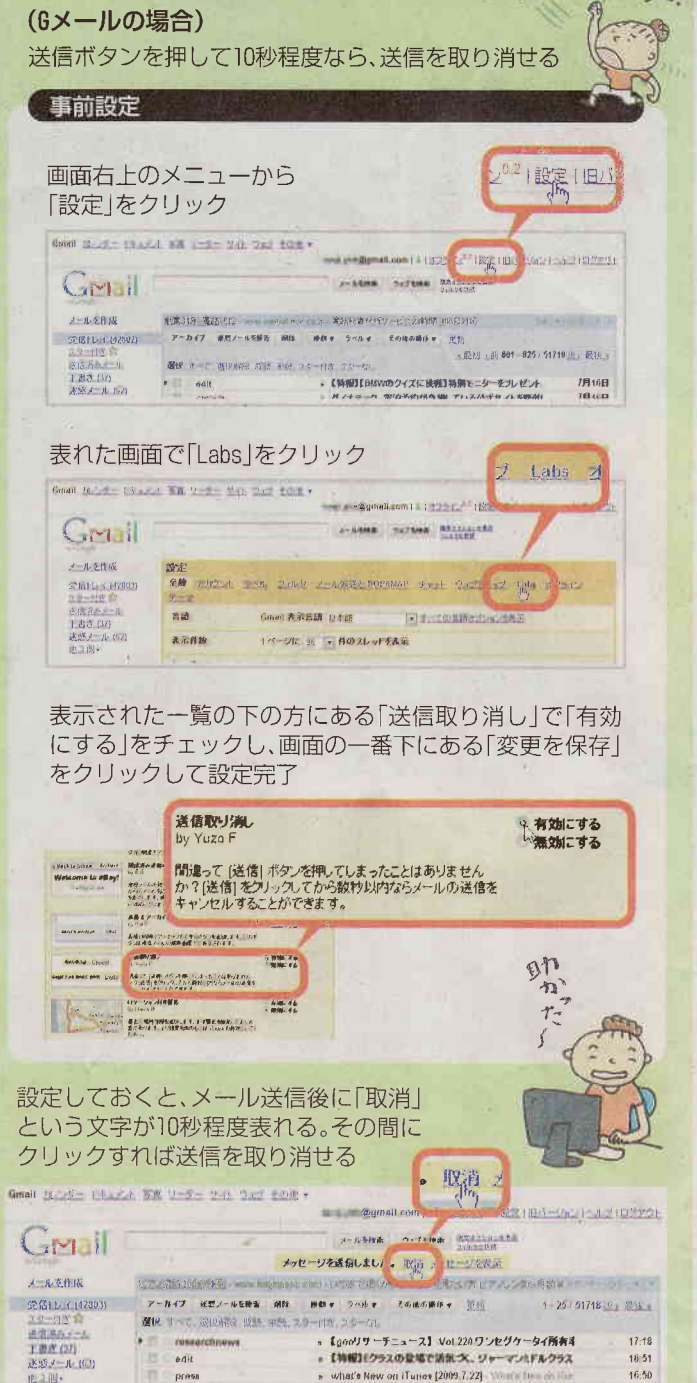

· 取用におけるモバイル市場の参東新型データベース情報

» ABB、デザーテックプロジェクトに参画 ■ 日本 Map ■ ■

 $16 - 14$ 

 $16:05$ 

**Inaliservicep** 

atpress

选择图

ທີ່ເມັນ

メール送信のとりけし!

待た,